# mini app 1es

**Apple Computer user group newsletter** 

Volume X No. 5 May 1987

#### **Calendar of Meetings and Events**

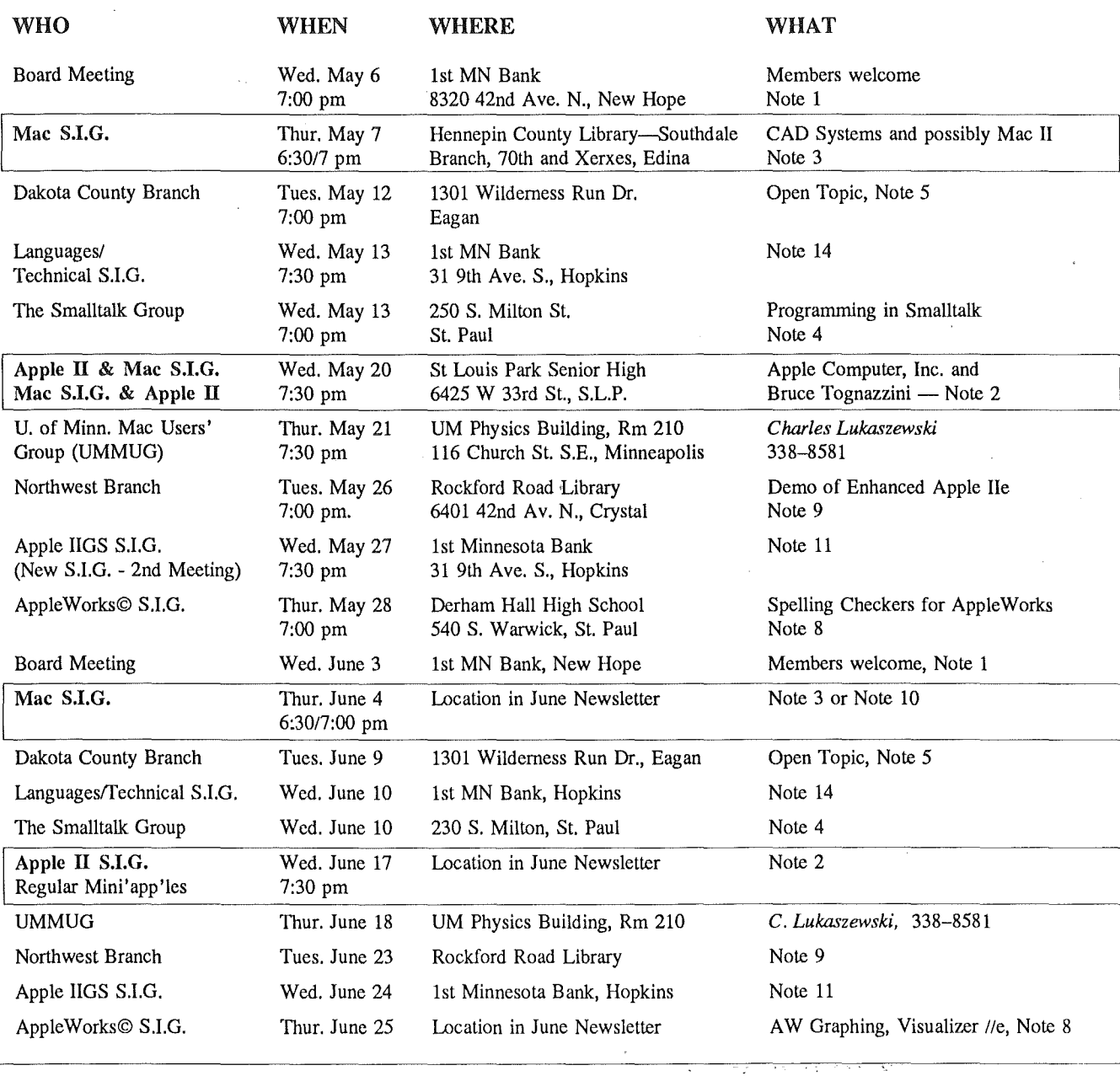

Notes: (See page 3 for telephone numbers) 1. Ann Bell 544-4505 5. Bob Pfaff 2. Ed Spitler 432-0103 7. John Gammell 3. David Stovall 474-8015 8. Dick Marchiafava<br>4. Martin McClure 227-9348 4. Martin McClure

..\ : :.:.:.;.: .

9. Jere Kauffman 10. Mike Carlson 11. Dick Peterson 12. Tom Alexander 13. Mike Fraase 14. Chase Allen 15. Joy Kopp 890-3230

Coordinators - Please Call John Hansen (890-3769) by the 10th in order to have your meeting listed correctly!

#### The Minnesota Apple Computer Users' Group Inc.,<br>
The Minnesota Apple Computer Users' Group Inc.,<br>
P.O. Box 796, Hopkins, MN 55343 P.O. Box 796, Hopkins, MN 55343

#### Board Members

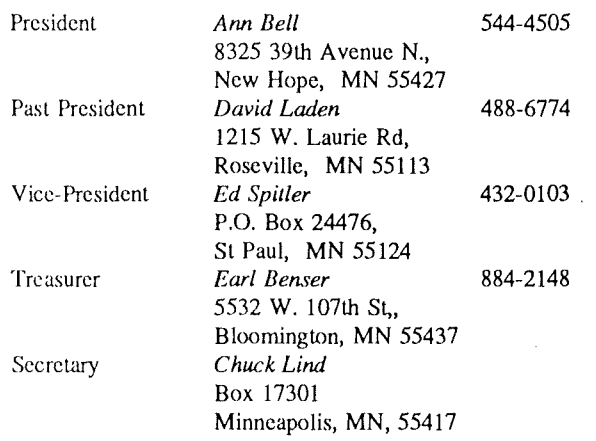

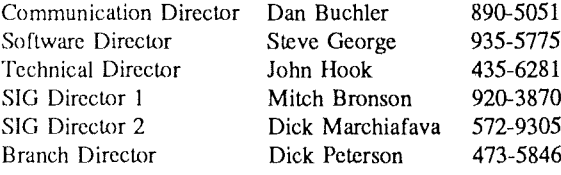

#### Coordinators

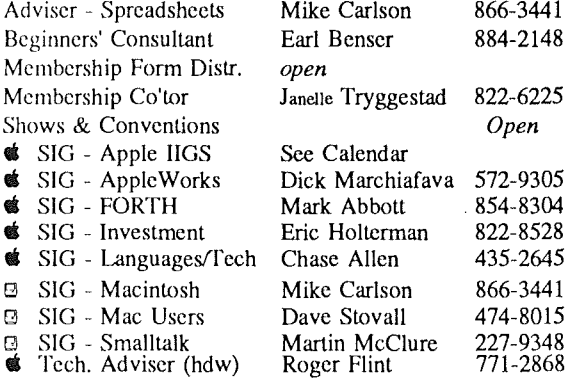

#### Branch Coordinators

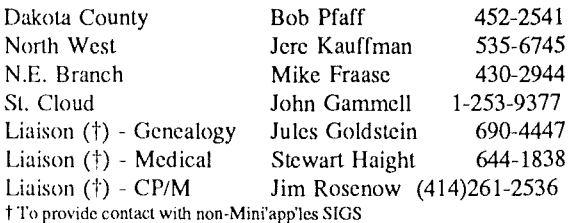

#### Software Director's Staff

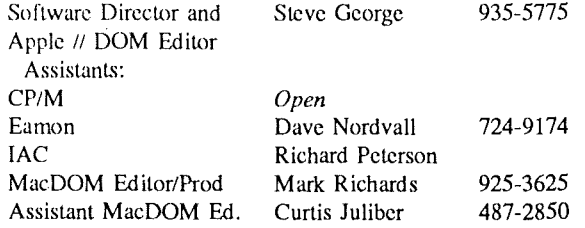

Circulation this issue: 1400

This is the Newsletter of Mini'app'les, the Minnesota Apple Computer Users' Group, Inc., a Minnesota non-profit club. The whole newsletter is copyrighted  $\odot$  by Mini'app'les. Articles may be reproduced in other non-profitUser Groups' publications except where specifically copyrighted by author.

#### **Questions**

Please direct questions to appropriate board member or officer. Technical questions should be directed to the Technical Director.

#### Membership

Applications for membership should be directed to the Membership

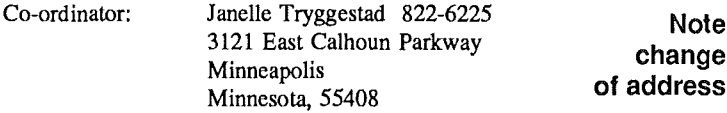

\$12 buys membership for one year. New members pay a \$5 administration fee. Members receive a subscription to newsletter and all club benefits. DOMs

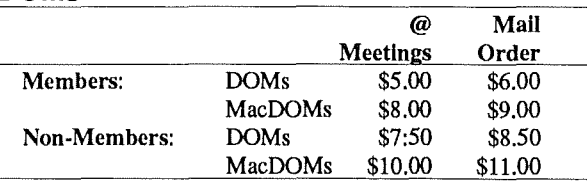

Send orders to Mini'app'les at PO Box 796, Hopkins, MN, 55343, attention DOM Sales or MacDOM Sales.

Members may have 51/4" DOMs copied to their own media. See classified Ads for details.

#### Dealers

Mini'app'les does not endorse any specific dealers but promotes dis-tribution of information which may help club members to identify the best buys and service. Consequently, the club does participate in bulk purchases of media, software, hardware and publications on behalf of its members.

#### Newsletter Contributions

Please send contributions on Mac 3 1/2" disks or via telecommunications directly to the Newsletter Editor. Contributions on 5 114" disks should be sent to the club PO Box, and marked: "Newsletter Submission".

Deadline for publication is the 1st Wednesday of the month preceding the month in which the item might be included. An article will be printed when space permits if, in the opinion of the Newsletter Editor, it constitutes suitable material for publication.

#### Meeting Dates

Please phone calendar announcements to John Hansen - 890-3769. Advertising

Direct Advertising inquiries to our co-ordinator Eric Holterman at:

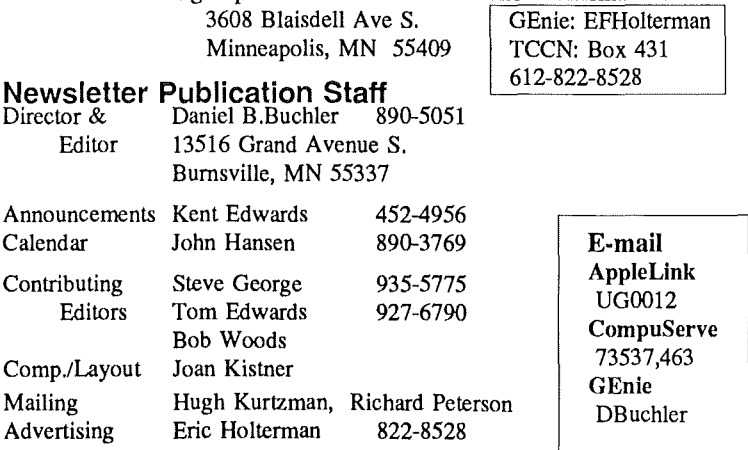

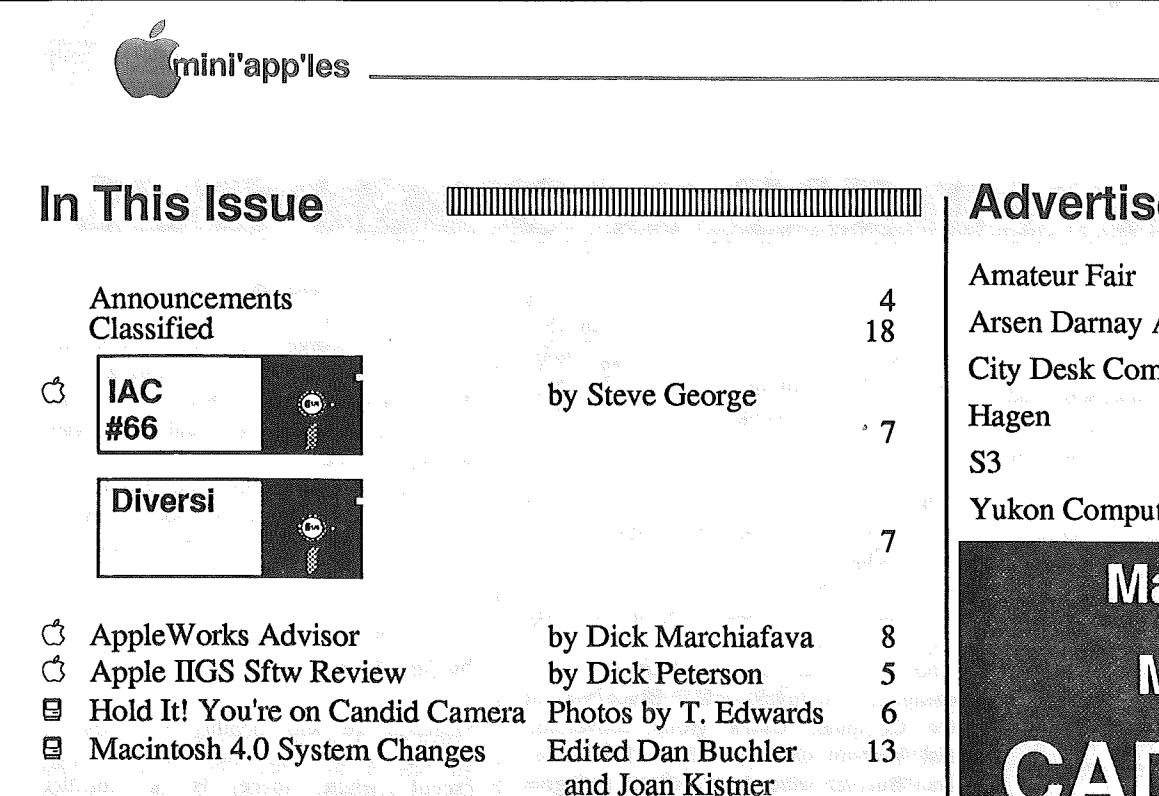

by Tom Edwards

by Tom Edwards

by John Hansen

10

 $11$ 

 $14$ 

18

## **May 20, 1987**<br>combined **Apple II/Mac SIG**

8

MacSIG's Hears the Word

(March MacSIG report) **E** MacUser challenges MTV

(April MacSIG report)

an nam All Charles Ang

(2nd installment)

**E** Spelling Checkers for Macs©

Map of St Louis Park Meeting Place

featuring<br>Bruce Tognazzini Apple Computer Inc.

**St Louis Park High School** 

(Bruce is an excellent speaker and is guaranteed to entertain)

### **Advertisers**

#### 9 Arsen Darnay Assoc. 5 **City Desk Computer**  $C<sub>3</sub>$ 3 12 **Yukon Computer Products**  $C<sub>4</sub>$

**May 1987** 

**UNITEDITION** 

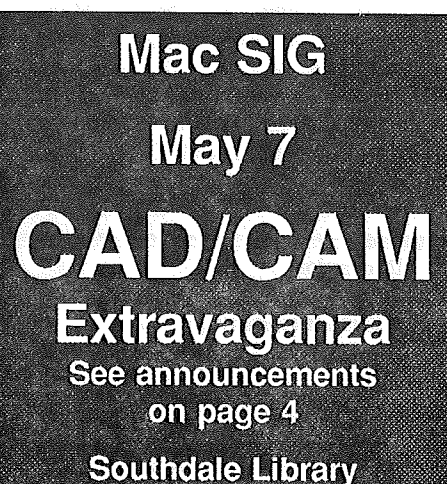

## **Professional Service**

Get it done right the first time!

We give quality service on all Apple products and Epson printers.

#### Need on-site repair?

Call us- - on site and maintenance contracts available.

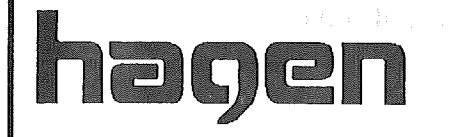

OFFICE EQUIPMENT, INC.

801 WEST 77 V<sub>2</sub> STREET<br>RICHFIELD, MINNESOTA 55423 866-3 441

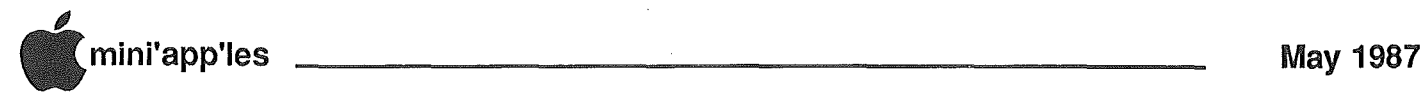

## **Announcements**

#### MacSIG News

by Dan Buchler

Starting in April the MacUser and MacSIG are now one SIG meeting once per month, on the 1st or 2nd Thursday of each month.

The next meeting will be on May 7 at the Southdale branch of the Hennepin County Library.

Dave Stovall has arranged a wonderful night of Computer Aided Design (CAD) including simultaneous displays, on several Macs, of the following Mac CAD programs:

Dimemsions

MGM Station

E-Z Draft {tentative}

and other 3-D programs.

There will also be a demo by Bill McDermott of QUARK on how to produce large engineering drawing using QUARK Xpress. We also plan to utilize one or more large screen monitors (fhe Emachine, and a Vermont Systems 19" color monitor) all driven by Macintoshs! Free issues of the "CAD/CAM journal for Mac Professioials" will be available to persons ariving early. There will be sample handouts of actual engineering drawings printed on one of the systems. Note that members of the Minnesota Society of Architects have been invited to this meeting, so keep the X-rated stuff at home or you might embarass Dave!

#### Vapor Quote of the Month: Apple will bring a Mac II, if available. (We said the same thing last month!)

NOTE: Even though you may be a Mac User reading this announcement, PLEASE read on to the next announcement for a special event that is of interest to ALL Mini'app'les members!

#### Apple II Main Meeting

by Ed *Spitler,* V.P.

Nelson King of Computer Depot gave us a possible glimpse into the future with his presentation on where personal computing is today and where it is likely to go in the years to come, at last month's (March) meeting. His views on

the Apple II series and Macintosh computers were enlightening and thoughtprovoking. Thanks Nelson for contributing to our group.

May's meeting features Bruce Tognazzini of Apple Computer, Inc., to share his experiences and knowledge of Apple's history. An employee of Apple since their first year, he comes directly from Cupertino to let us know what realIy happened to Steve Jobs and to tell us what Steve Wozniak is up to these days. That and more for those of you who would like to know more about the company you invested in. Bruce was at the Computer User's group convention last Year in Chicago. Dave Laden and Dan Buchler were there as well and give him high praise for being entertaining and knowledgeable.

This meeting is a JOINT meeting for ALL Apple computer users (Apple II and Mac!), so mark this on your calendar and note that the meeting will take place in the cafeteria of St. Louis Park Senior High.

June's meeting is a swap meet, and Will take place on a Saturday. The time and place will be announced in our next issue

In July, Carri O'Laughlin of Broderbund will be here to show some of their new products on the IIe and GS. I'll have more on that in our next newsletter.as well.

August's meeting will feature Deborah de Peyster, Editor-in-Chief of InCider magazine: and Editor of Main Menu.

#### APPLE IIGS S.I.G. by Joyce & Ken Larsen

The first meeting of the S.LG. was very interesting with lots of discussion on the, IIGS, about problems and complaints (if you have a computer, you have a problem). Dick Peterson demoed Diversi-KEY, a Macro program that appears to work with all IIGS software. It allows you to set your own macros, and keep them, for any software. Imagine, the same macro working on APPLEWORKS and on WORD PERFECT, and on MULTI SCRIBE. Dick also demoed Diversi-CACHE, a program that allows you to read and write to a disk up to 3 times faster.

Steve George was there with his suitcase full of DOMS, and also a extra IIGS keyboard. Dick hooked up both keyboards to see if. he could type twice as fast, he can't

We want to remind you that if you want the S.I.G. to work we need members to attend and volunteer their time and talents. After all, it is your club.

#### AppleWorks SIG

by Dick Marchiafava

Meetings are held monthly on Thursday, in the week after the main meeting, except when there is a conflict with a major holiday. In the event of a holiday, the meeting will be the 3rd Thursday, the day after the main meeting.

Scheduled Meeting Subjects

May 28: Spelling Checkers for AppleWorks; Webster, Document Checker, and Sensible Speller Presented by: Joel Malmberg (?), Dick Marchiafava Location: Derham Hall High School This program will make comparisons of how 3 different spelling checkers work, look and feel when used with AppleWorks word processing<br>documents.

#### **Summer Meetings**

We have now set our programs for the Summer Schedule of meetings. Please note that we do not have a meeting site selected for the summer meetings. If Derham Hall is available, we will continue to meet there. Watch the announcements and calendar for the location of the Summer Schedule.

- June 25: Graphing for AppleWorks, Visualizer Presented by: Jim Shields Many persons have requested a program on Graphics software to works with AppleWorks files. Visualizer //e and ||gs, from PBI Software will be demonstrated with AppleWorks spreadsheet files.
- July 23: Templates, What are they, them Presented by: SIG committee The How to use and create

mini'app'les

committee members will demonstrate the concepts of creating and using templates. Many of the demo files at this meeting will be from TAWUG (The AppleWorks User Group) disk library.

August 27: Program Selectors; Bird's Better Bye, Squirt, ProSel, Catalyst Presented by: Tom Ostertag, Earl Benser This meeting will examine program selectors from various sources, and show how they can be used with large storage devices and RAM drives.

#### Fall Meetings

We will start our Fall Schedule of meetings at Derham Hall High School. The programs shown below will attempt to deal with the concerns of AppleWorks users from the beginner who is learning the program, to the knowledgeable user stretching to get the most out of it.

September 24: AppleWorks Word Processor, Basic to Advanced October 29: AppleWorks Data Base, Basic to Advanced<br>ember 19: November 19: AppleWorks Spreadsheet, Basic to Advanced

The meeting location is at Derham Hall High School, 540 S. Warick in St. Paul. This is I block South of Randolph, 3 blocks East of Snelling. Meetings will begin at 7 PM. Call me at 572-9305 if you need information about these meetings. Dick

#### NorthWest Branch News by Joyce & Ken Larsen

A Big thanks to Mr. Mike Casey of Honeywell, who, at our March meeting, was kind enough to show us how to care for and clean our disk drives and how to set the drive speed.

We all had quite a surprise when Mike took apart one of Jere Kauffman's 5 114" drives and a small blue plastic disk fell out. It seems one of Jere's boys has a gun that shoots the plastic disks, he must be quite a shot to hit that small slot in the drive.

For our May 26th meeting we are planning a demo of a Enhanced Apple lie. Please come and join us.

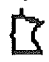

#### Apple //GS Personal Domain Software

by Dick Peterson

wo of the first Personal Domain products for the //gs come from Bill Basham, the author of well-known Diversi-DOS for the //-series. If these first two entries in the new //gs line are any indication, we can look forward to some really great things, because these first two products are super: Diversi-Key & Diversi-Cache. Here are the details:

#### Diversi-Key by Bill Basham Personal Domain software

Diversi-Key is a keyboard macro utility for the Apple //gs, with minimum of 512K, that will work with any program that allows interrupts. This includes programs that run under Pascal, ProDOS, or DOS 3.3. Diversi-Key works with AppleWorks 2.0, as well as most other programs.

Diversi-Key sends macro keystrokes as if you had typed them at the keyboard, so you don't need to modify your programs to work with Diversi-Key.

All Diversi-Key macros can be defined from within a program and saved after you exit the program. There are built-in macros for date and time. Macros can be called from within other macros. You can use nested Repeat, IF, and WHILE conditional loops which count or use memory locations.

When you recieve Diversi-Key, the option key is the macro trigger key. This can by change to a number of keys or key combinations so that you can use Diversi-Key with programs that use the option key. I have used Diversi-Key successfully with PinPoint, Macroworks, Wordperfect, etc..

You can define up to 9999 macros per 32K file, with 10 macro files in the Ilgs at one time. (That's a total of 320K; that should handle all of my requirements). All of macros can be called by using the numeric keypad, The standard keyboard can call 96 macros and these can be chained by doing bank switching in banks of 100. One way to setup macros would be to put your macros for each of your programs in a different bank and switching to that bank when you boot your next program.

You only have to run Diversi-Key

once for each time you turn on your<br>Apple  $\frac{1}{2}$  //gs. You can do a  $\circ$  Control You can do a  $\circ$  Control Reset (warm boot) without lossing Diversi-Key.

Diversi-Key includes a way to program the mouse so that it should work with any program. You can program the mouse to preform up to ten macros (cursor moves if you want). You can have more then one set of the mouse macros and switch between them.

The Diversi-Key disk, contains a set of pre-defined macros for use as samples with Appleworks 2.0. All of the macros in a file can be listed into a word processer so that you can view what is defined.

GOTO 17

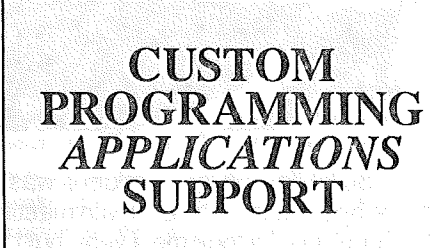

Fast efficient programs or applications, tailormade for YOUR business.

<sup>o</sup> Apple, IBM PC/XT

- Programming (Assembler, Basic, C, COBOL, FORTRAN)
- dBase, Smart, Lotus and other applications.
- Training (Wordstar, Lotus, etc.)
- Documentation/Writing

• System Consulting.

 $(612)$  933-2540 Arsen Darnay & **Associates** 23 West 81. Albans Rd. Hopkins, MN 55343

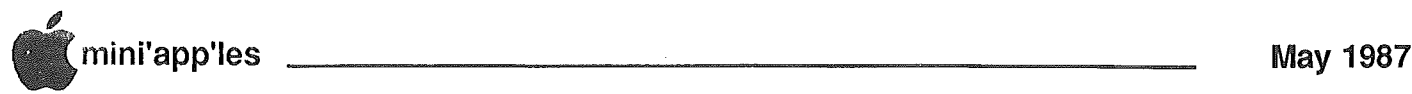

#### Hold it! You're on Candid Camera! A little Picture History from the March Regular Mini'app'les Meeting Mug Shots by Tom Edwards

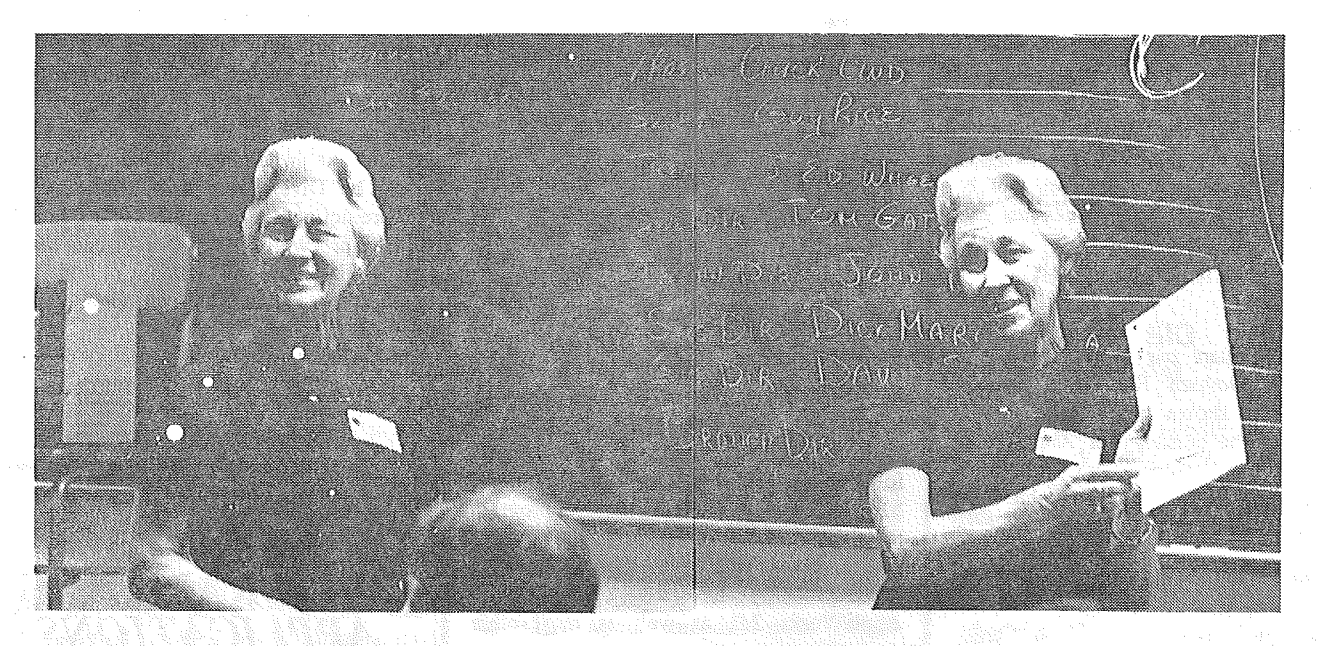

Ann Bell, Mini'app'les President, was in fine spirits as she opened the Apple II main meeting in March, at Derham Hall. (It took me a year, but I think that I finally *Company of Caught you, Ann: TWE)* 

(ar is gpálaothagas, an a bhaile anns an an an ainm

No, Ann! That's not the new IRS W-4 Form, it's the Mini'app'les Ballot! And Ann is showing everyone right where to place a big, fat "X" right next to her name to reelect her for another term. Nice job, Ann. See you next term!

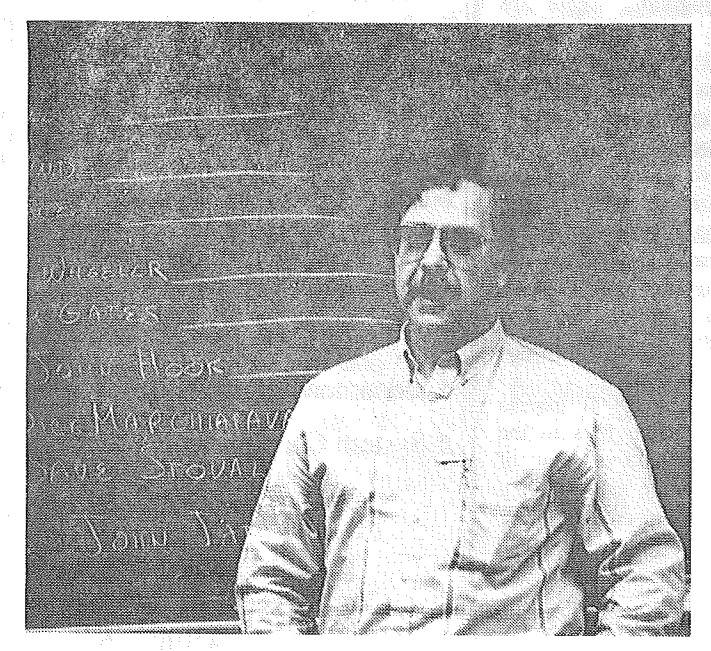

Ed ''The Enforcer" Spitler, Mini'app'les Veep, gets in on the instructions, too, on how to fill out a ballot. But Ed, where's your name?

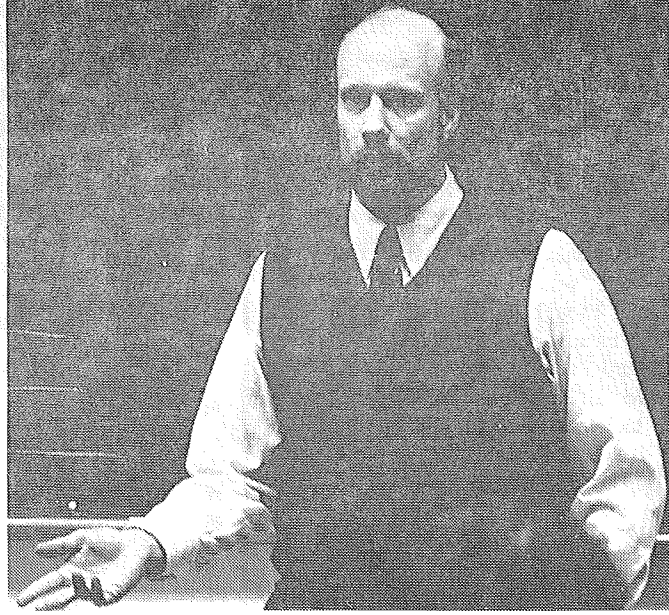

Nelson King, featured speaker at the March Apple Regular meeting, said that Apple seems to be doing things right. If all goes well, "the other machine" will have a lot of dust to eat freom the Apple lead into home AND business environments.

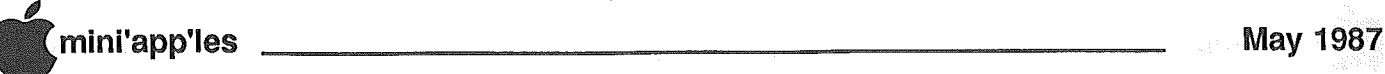

## Software Library Additions

lAC #66 Best of lAC 21-29 DOS 3.3 based

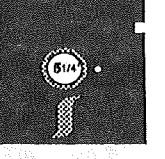

Here is Joslyn West's note which accompanied the disk:

General notes: unless otherwise noted.' Only one disk drive is required, and a set of paddles or a joystick is required for games. In case of freeze-up or unrequited desire to quit, a control-reset will usually be required. Although a printer is not required, a print-out of a listing is vastly easier to examine than a scrolling screen.

HELLO: This program' is written by Apple Computer and loads INTBASIC into the 16k language Card RAM and protects it. I have added a few lines so that it then runs "CAT'.

INTBASIC: This program is written by Apple Computer and is loaded into the 16k language card RAM by LOAD INTBASIC-APPLE.

CAT: This is Adler's HELLO, the best of a rare breed: it seems not to remain in memory and contaminate subsequent programs. Furthermore, it easily handles more than two screens worth of programs. It lacks a routine to load INTBASIC into the 16k language card RAM and it lacks a Rename function. To escape back to the BASIC prompt, choose NEXT DISK.

DISK SPACE: Gives space on disk; often renamed SOD (space on disk).

RELOADER RELOADER.DOC: utility for loading binary, relocatable files after a BASIC file is in memory, (I think). The docs present a lot of well organized information.

DISK FILE ROUTINES: A demo and well organized tutorial which seem simple enough for a beginner.

JOYSTICKIPADDLE TESTER: Same file as last disk. Works well.

bySteve George, Software Director

SHAPE MOVER PDL/STIK BUTTON: This is a demo which, if listed, is a tutorial. Move a little figure around the HIRES screen; depress the joystick button and leave a trace.

Nice **GRAPHICS:** TRICOLOR graphics.

HIGH-RES-A set of HIRETXTDEMO/3 TEXT/3 DEMOTEXT/3: tutorials on HIRES text.

CHARACTERS ROMAN: LORES screen designer for HIRES text characters; ROMAN is a set of characters already made.

JUPITER: Shows a small but clean HIRES moving picture of Jupiter and her moons in orbit, for any given date and time.

GERMAN FLASH CARDS: Simple but well done flash cards. These can be easily customized to hold ANY information. Flash cards are randomized and can be presented either side face-up.

SPEP (POLYEXPANSION): Solves polynomial equation expansion problems; does NOT crash easily.

BUG INSTRUCTIONS BUG OVERVIEW BUG INSTRUCTIONS<br>DEMO1 DEMO2 DEMO1 DEM03 DEM04 DEMOS ASCII.SET SLANT.SET PINOCCHIO.SET: These files comprise a well integrated & (ampersand) set of routines for creating graphs in BASIC. Fonts may be chosen for graph

Diversi-Key & Diversi-Cache by B. Basham, DSR, Inc. Personal Domain

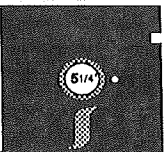

#### ProDOS based

Here are two programs for the //gs which all owners will want to have.

Diversi-Key is a macro program which allows you to define the //gs keyboard for virtually any set of macro keys you desire. Now instead of a 'programcustomizer' ala AutoWorks which only works with AppleWorks, you can use Diversi-Key. And, use it with AppleWorks (to be sure) but also with AppleWriter, WordPerfect, and practically any other program on the  $I/gs$  (512k min.). Set-up definitions which make sense to YOU: if C-A (Arrange) sounds as screwy to you as it does to me, why not make it O-A-S (Sort)?? Now you can customize the programs to fit your needs and desires.

Diversi-Cache is a little more subtle. It is a speed-up for Apple 3.5 drives (your  $\ell$ gs needs a minimum of 512k). We've all read that ProDOS is something like 8 times as fast as DOS 3.3, right? Well, Basham does it again with a speed increase of 2 to 3 times for ProDOS running on an Apple 3.5 drive. (This guy's amazing!)

Please see Dick Peterson's write-up elsewhere in this issue for further information on each of these great These look like REAL products. WINNERS!

Diversi-Key & Diversi-Cache ©. 1987 by Bill Basham, DSR, Inc. *Requested fee:* \$45, \$35, *respectively* a

**May Mini'apples Combined Apple II/Mac Main meeting featuring Bruce Tognazzini of Apple Computer** (Bruce is a great speaker!) Wed, May 20 St Louis Park High School

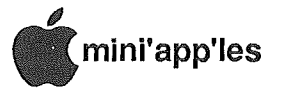

## The AppleWorks **Advisor**

A Column For Users Of AppleWorks byDick Marchiafava

will start the column this month by explaining there was no<br>AppleWorks Advisor column AppleWorks Advisor column written for April. The press of personal and business affairs pushed the time slot for writing past the editor's deadline.

#### ProDOS Versions, ProDOS Bugs

Many Apple users are aware of the bug in ProDOS 1.1.1 which results in trashing Track 0, resulting in an unreadable disk. A patch to fix this problem has been widely published.

A few months ago ProDOS version 1.2 was released. It was expected that it would fix this problem. The Track 0 bug was soon observed to be alive and well

in version 1.2, doing what it does.<br>The February issue The February issue of Tom<br>Weishaar's "Open-Apple" newsletter "Open-Apple" reported the release of ProDOS version 1.3. The Track 0 bug has been excised from this version of the operating system.

"Open-Apple" for March reports there is a BRA (branch always) machine language instruction which is an error. This instruction is not supported by the  $6502$  microprocessor. If this version of ProDOS is run on Apple  $II$ + or an. unenhancedApple//e computer, bad things can happen.

Tom also writes of another problem with newer versions of ProDOS when running on older computers. With these versions of the operating system, interrupts are enabled at all times (for JIgs). Static or noise generated interrupts can result in the message "INSERT SYSTEM DISK AND RESTART".

A problem described by HowardSoft attributed a failure to the use of ProDOS 1.3. When data was saved to a floppy disk in drive 2, the data on the disk was trashed. HowardSoft recommends testing programs with ProDOS 1.3 before use, or using an earlier version of ProDOS.

In trying to use Sensible Grammar version 1.0D with ProDOS 1.3 active, I found that I could get the program up, change configuration and generally get around in the program, until I tried to read a document from a data disk. The grammar program continued to give me error messages indicating that there were no dataftles on any of the data disks that I tried.

Replacing ProDOS 1.3 with version 1.1.1 (with patch) solved this problem, except for disks on which I had made<br>configuration changes to Sensible configuration Grammar, while ProDOS 1.3 w 3 active. I had to re-copy the grammar program on those disks from disks that worked after the change back to version 1.1.1.

A "No Slot Clocks" may not work with ProDOS 1.3 also.

Having buggy programs is a nuisance and inconvenient. Having vour operation system behave erratically is downright dangerous, for the integrity of ones data and programs (not to mention sanity).

Tom Weishaar recommends reverting to using ProDOS 1.1.1 (patched) on allcomputer models except the IIgs. I second this recommendation.

#### AppleWorks Newsletters

I have seen newsletters directed at AppleWorks users from 3 sources in the last year. Generally, my impression of them has been that they are high priced in comparison with their content.

The first newsletter that I saw was from the O-mar Group<sup>in</sup> California. When I looked at that newsletter the subscription was \$48 a year. I did not fecI that it was worth it, and have not seen another issue to check its status since.

NAWUG (National AppleWorks User Group) circulated sample newsletters with subscription order forms last fall and winter. I think, this newsletter was overpriced and the contents were full of "air." I wrote a letter to the editor expressing my findings. I have not received. a reply from NAWUG. *(Since when do newsletter editors respond to their mail....Ed!*)

Please keep in mind that the quality of news letters can improve as· the staff gains experience.

The newsletter offer that caught my eye was from THE MAIN MENU published by **CW** Communications, the publisher of inCider and other magazines. I thought that this company has the experience and resources to do a good job. I took up the offer for \$14.97. At this point, I do not remember details of the offer I was ordering. The first issue arrived with an invoice for \$14.97 and the wishes that I enjoy the newsletter in the months to come (how many?).

I noted the yearly subscription rate inside the newsletter is \$49.97. But, tear-out coupons from the current issue of inCider offer "The Main Menu" for the low subscription price of \$29.97. I will "save 50% off the regular rate". After that, I am completely confused regarding the subscription rate!

Based on the two issues I have received, I am satisfied with "The Main Menu." There is room for improvement but the information presented was interesting, useful and I believe, accurate.

Because I paid the invoice for 'The Main Menu" the day after I received it, I was irritated by receiving a dunning letter from them which was dated 7 days after I had mailed the check. It appears to me that the dunning notices were already in the works before I had received the invoice. I wonder if this procedure reflects the opinion of subscribers held by the management of 'The Main Menu?"

#### **AutoWorks Startup Macro Explained**

If you use AutoWorks, maybe you have puzzled over the first macro  $($  {: } which appears on the list of sample macros. I did. The explanations in the file and manual left me unenlightened regarding its use.

The TURNKEY contains a list of macro commands which. is installed when AppleWorks is started. Autoworks will automatically run the first macro on that list, regrardless of what it is. This could be useful to get specific data files on startup etc. If there is no particular action to be executed when starting, AutoWorks will find the {: macro and do nothing with it, since it contains no instructions. Do not delete that first blank macro, unless you want to initiate a macro command automatically.

After laboring for a few hours to create macro commands to date stamp certain documents that I use often, I had 2 very ingenious, lengthy macros which did the job. But the execution time was so long, that it was simply easier to do it manually.

An AutoWorks user kindly pointed out there is a System Macro in AutoWorks to date and time stamp documents! All I needed to do was to put <DATE>, or <DATE> <TIME> in a macro

GOTO 17

**Examini'app'les** 

 $\begin{array}{cccccccccc} \bullet & \bullet & \bullet & \bullet & \bullet & \bullet \end{array}$ 

May 1987

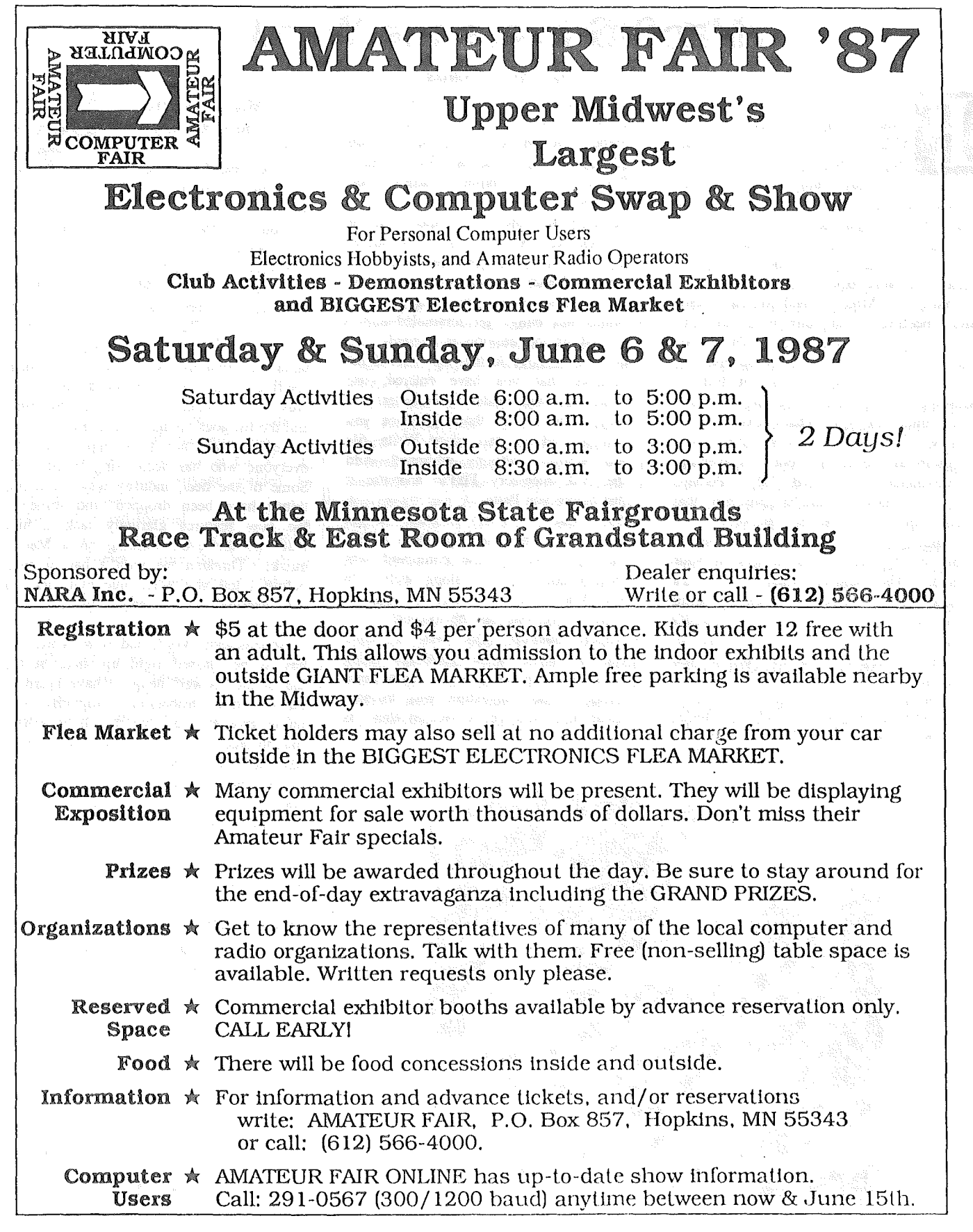

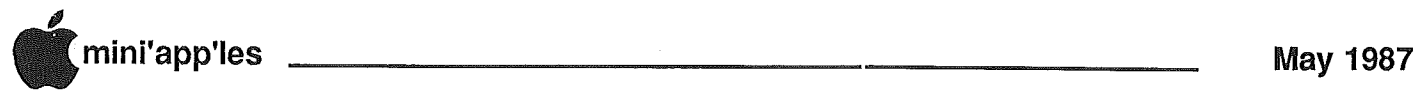

## MacSIG hears the Word

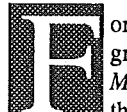

orm a NEW Mac oriented group? Is that what I heard *Mike Carlson,* coordinator for the MacSIG, say? Why, sure.

That's the heart and soul of the Mini'app'les being! And as the two very active Mac groups merge into one in the coming months, there could well be a need for another group to discuss and learn about some aspect of the Mac.

That's how Mike opened March's Mac-SIG meeting... an intriguing thought. Anyone up to the challenge? There's already a graphics oriented group meeting on a regular basis, though not fully a Mini'app'les affiliated appendage at this time. SmallTalk, too. What's next?

A very interesting Q/A session was a warm-up to the main event this evening, a presentation of Word 3.0. Perhaps you, too, have a similar problem that needs help from one of these answers:

- Classes in Mac? Look at the schedule offered by schools or dealers in your area. The Science Museum offers a very good computer series featuring the Mac. And some fellow MacSIG members might give personal instruction if you let it be known that you are in need.
- Kidnapped icons! If you have "lost" these little buggers, a simple reboot might fill up your desk again. On the

#### by Tom Edwards

other hand, be sure that you are not using System 3.0 or 3.1 (use 3.2 or higher on 512K machines, 2.0 on 128K's). The icons for THESE System files should have been wearing ski masks!

- Looking for the Mac equivalent of Hertz's Rent-A-Car? Perhaps something like Use'R'Computers or ComputeRents is right up your alley. They're listed in the yellow pages.
- Sometimes things get scrambled and a rebuild of the desktop is needed.. To do this without losing the "Get Info" remarks that you have entered, use System 3.2 with Finder 5.3 or better.
- Hey, buddy. Do those graphics you just printed as part of a Write file look whimpy, whimpy, whimpy? Add the desk. accessory FlxPic and use it just before you Paste.
- SuperMac's spooler program caught some barbs for less than ideal performance. One specific complaint was that it does not get along well with OverVue... but that may be more a fault of OverVue than the spooler!
- Super Backup (this was a super night!) causes some problems doing what it's s'posed to do with hard disks. The suggestion was to stay clear until you get a version that is more stable.

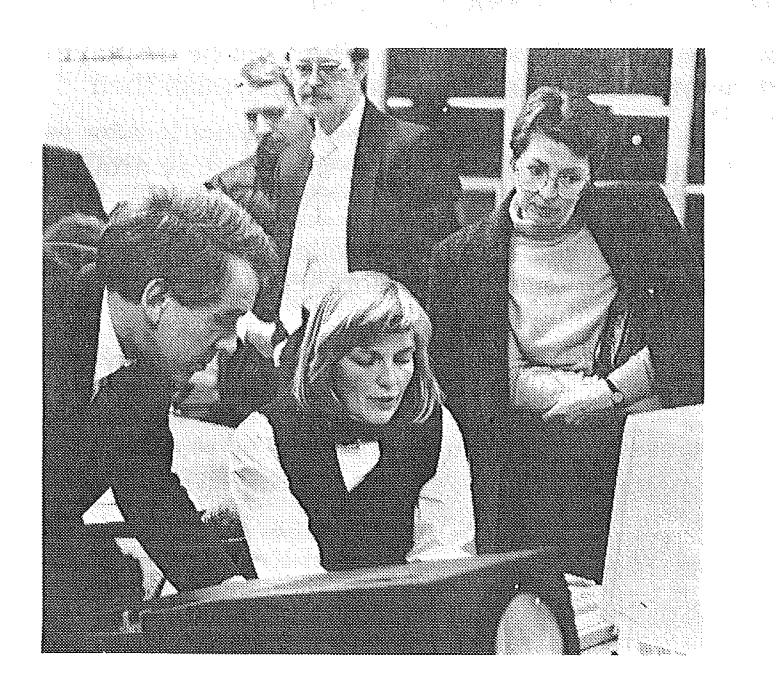

Dianne Eaton gets her mettle tested by hardcore Word 1.05 users.

#### The Main Event

Mike introduced *Dianne Eaton,* trainer for Microsoft, recently hired by Microsoft to give dealer training sessions for their programs. Although she was not a longtime Word user, particularly with version 3.0, she rolled us through a very informative demo.

Microsoft has added a ton of new and improved features to Word 3.0, making a significant improvement over 1.05 in many areas. Customizable menus, short or long menus, style sheets, indexing, table of contents, formulas, calculations, spelling, outlining, hyphenation, print preview, formula construction, columns, and the list goes on and on and on.

Yet all was not fully appreciated by everyone who has been using Word 1.05. Some of the neat, mousey ways of doing things •• have been dropped, and some of the new features glaringly lack a hint that you are even working on a Mac... quick! Threaten me with a bar of soap before I tell you what blue evil lurks in the shadows of the deepest parts of this program!

Nonetheless, Word, and now Word 3.0, has to be classed right up there at the top of the "power" heap. I have heard of other word processing programs that might give it a run, but it will be a hard fought race all of the way. It sounded like those using Word may grumble a bit about "bugs" and loss of some Macish ways, but if you are going to drive a railroad spike you don't reach for a tackhammer!

Nice demo, Dianne. Thanks to both you and Microsoft.

#### And **in** the back corner...

*Ian Abel,* sysop of the Skyline BBS, showed a new storage device, sure to make all of us floppy disk users drool. A sweet little package about the same size as a lot of other hard disks that we have all seen... MacBottom, Apple et al, Only this Jasmine package stuffs 80 MB<br>between its sides! An elephant in<br>sheep's clothing, no less. between its sides! An elephant in

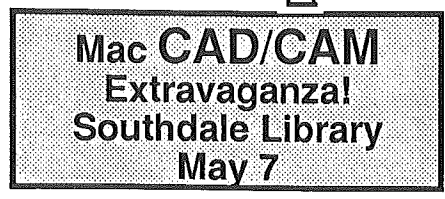

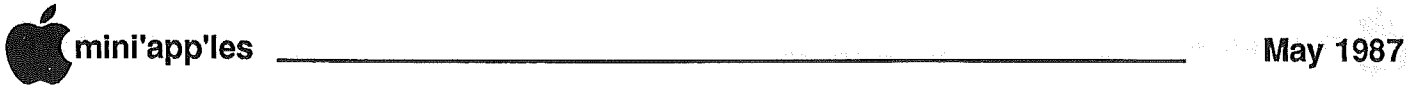

## **MacUser Challenges MTV**

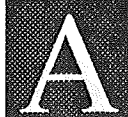

"triple whammy" was *Dave Stovall's\promise* for the 70 or so Mac Users who were dragging out the extra chairs at the Southdale Hennepin County Library on this beautiful April evening.

There just isn't any stopping of the great new programs being developed for the Mac. I've read it in some of the MacRags, and L am a believer: the new, the good, the innovative... are all being done on the Mac and for the Mac. It's not that the "other" system is dead, it just seems that way, as the good programmers find that they can be even better on the Mac.

The "triple whammY" tonight would be showing us some of that new and good software, as well as a peek at the Mac II, albeit an electronic voyage guided by Apple guru Gassee..

Our live-and-for-real part of the program was headed by Curtis Juliber and •*Tim Romey* from the local Apple Corporate office. Curtis gave a presentation of AppleShare, the software tool that Apple is lobbing into the business<br>network environment. No, "lobbing" network environment. isn't the right word.. This comes in like a throaty-sounding Muscle Machine from the  $60's$ , all dripping with power blurping through those long Laker side pipes, just waiting for you· to put the pedal to the metal and leave the other networks in the dust.

AppleShare. is a "file server" that manages the traffic accessing files in a major office environment. It requires a dedicated Mac, but that is what gives it the power and speed to manage up to 25 users on the network, a task that would bog lesser systems down. Users are set up on the system by the "custodian." Here is where the software shines, as the assignment of passwords and access levels to individuals or groups is managed almost entirely on a point and click basis. In minutes, this well structured software helps you enter a full complement of users into the system... a time-consuming chore on many of the "other" networks.

Different levels of "privileges" for each user (or group) translate into different views of the desktop for the different users. You have files that are "yours" (you can read and write to them, others can't), shared (you and others can read and write to them), "dropboxes"

#### by Tom Edwards

read and write to them), "dropboxes" (you can put files in but can't take them out) and "read only." All have different icons, unique to your desktop, according to your access level.

There is a lot of "security" built into the software. That goes for file access, passwords, granting or denying privileges and locking someone out of the system if necessary. Certa'n custodial tasks require shut-down of the system, and even· that is managed and protected by some clear, attention-getting messages that pop to the screen of each user.

Tim and Curtis pointed out some of the responsibilities to be addressed by users. Most programs cannot be "shared," technically or legally, on a network. Some support "multiple launches," but few can handle multiple user access to a file at this time. All of these problems must be ironed out by the software author and the user before the full utility of networking is available.

At about 800 bucks (plus a Mac!), this is not a package for the timid. Small networks may well be better served by other products. But if you really need a powerhouse network, AppleShare looks like it will have a growing fan club of happy users!

#### Let the video roll!

The other main segments of the program came to us on video tape, and were introduced by co-chaiman *Mike Carlson.* For a while, it looked like the Presentation Gremlin was going to do us in. The tape deck had worked in a testrun, but as the house lights dimmed, Tokyo's revenge came in the guise of a zapped Hitachi chip somewhere in the innards of this electonic marvel. *Steve Bibus* finally tossed in the towel and rounded up another deck from the bowels of the library to move the show forward.

I know that you are going to say "hogwash" if I try to tell you that I am at a loss for words to do justice to the videos. But. then, I guess that that is why they were done as videos... you know, "one picture is worth a thousand words" (and some of you might say 10,000 if they're TWE's words!).

Mike led off with a video from the Mac II introduction presentation in early March. Apple had taped the digitized scenes that the Mac II displayed and played to strut its stuff. Even in video, it was impressive. As directly projected images, and big-speaker stereo, it must have been absolutely dynamite.

Leading off with a colorful sunrise on a grassy hill, slowly slipf ing through thousands of colors as the sunrise turned into bright day, the Mac II then began flipping through screen after screen of programs, icons, desktops and files.

In color.

And there was a hootin' and a hollerin' round of applause when, right in the middle of all this wondrous spectacle, lingering on the screen for just a fraction of a second longer that the other screens, is La Bomba! ID=02.

Yes, the Mac lives!

Supported by gobs of RAM and hard disk storage, the Mac II show was over within a minute or two. And they say that Coke is addictive! Try a Mac II someday.

#### The IIIustrated Mac

Mike's second video feature came from Adobe, the folks who helped create the "DeskTop Publishing" craze. Their. latest entry is a software tool to further carve their niche into the desktop graphics arena. The tool is called "Adobe Illustrator."

What makes desktop publishing work is a programming language called Post-Script. Few of us really can write PostScript code (maybe you, Dan, but certainiy not .1), but we appreciate and can recognize the result; a sharp and detailed LaserWriter page.

Adobe Illustrator uses tools familiar to all Mac Users; pencils, squares, erasers, lines, buckets and more, from the MacPaint idiom. The difference is resolution. Where MacPaint is limited to a "crude" 72 dots per inch, Adobe Illustrator walks in the stratosphere of the LaserWriter and Linotronic; 300 DPI and beyond.

Using the tools freehand, or by "tracing" a scanned-in template, you create a rough graphic of lines and zones, and fill with shades of gray (or

GOTO<sub>16</sub>

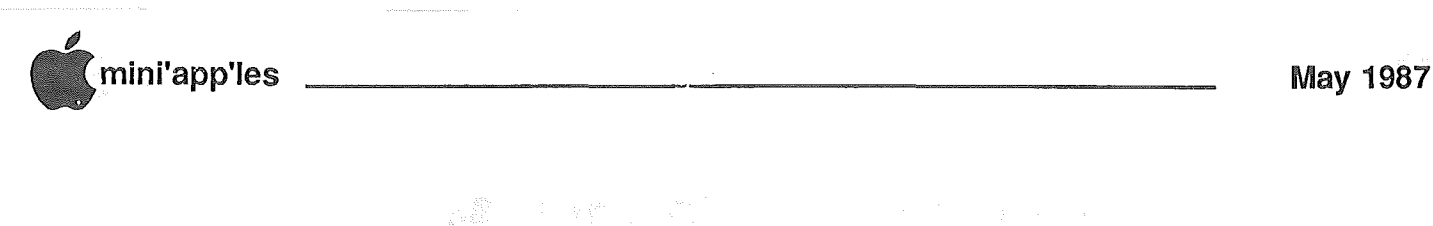

Macimiosh Enhancements TurboMax (By Macmemory) offers the most cost-effective upgrade for 512K Macintosh systems. Specifications include: 16Mhz 68000 CPU which increases the system's speed by TurboMax 240%; Super-high speed SCSI interface; standard memory (2-4 Meg) is 2 Megabytes (expandable to 4 Meg.). \$1179.00 Optional 68881 math co-processor increases speed from 60 to 100 times the normal speed of a Mac Plus! (Add \$400.00) Increase the TurboMac's memory to 4 Megabytes for \$640.00 The most problem-free Megabyte upgrade yetl S.3 will install Beck-Tech this expansion into your 128 or 512K Mac at this unbeatable price. -Or, you can purchase the kit of parts and do the job to (1 Meg) save even more! The Beck-Tech Megabyte upgrade includes complete instructions, a RAM-disk and demo software. The kit includes all parts, including first-line quality memory chips, etc. Installed on a 512K Mac \$249.00 Full kit for installation on a 512K Mac \$139.00 Installed on a 128K Mac \$369.00 Full kit for installation on a 128K Mac \$199.00 3's 512K all of the one of the of the memory with a reliable and solid design. (This one comes with a year warrantyl) \$139.00 Call for more information at (800) 247-4622 or (507) 263-3801 (Or write to:)  $S<sub>a</sub>3$  5035-250Th Street East Hampton, Minnesota 55031 **Call 1-800** 247-4MAC प्ता (In Minnesota)

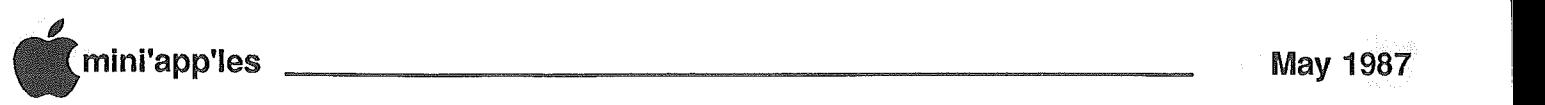

## 4.0 System Software Changes

Downloaded from AppleLink

and

#### Edited by Dan Buchler and Joan Kistner

he following information outlines the changes made in the system software for  $4.0$ system software:

- Get access privileges added to the file menu when a file server is present.
- Knowlege of access controls built into the Finder.
- An open-window list is kept locally now for each mounted server volume.

#### Visual changes:

- If you have no search access to a folder, it is greyed.
- If you are not the owner of a folder, it is shown with a slightly different icon.
- If you do not have complete access to a folder, your access privileges are displayed in the window subheader.
- If you have no write access to a folder on a server, a small locked pencil appears on the upper left window subheader. And the company of the

#### Multiple bug fixes. **Multiple bug fixes.**

- New style Get Info box· which allows two boxes to be set side by side on the window for comparison.
- Shutdown Manager now called by the shutdown menu item. The Restart item now reboots the machine.
- Fixed bug where scroll bars were drawn on inactive windows.
- System file's "Kind" field is always System Document now. Now a full trash can bulges.
- Copy code is rewritten to support file server opens, copies, and the file server desktop. Many bugs were also fixed, server copying is more robust, and the number of disk swaps should be greatly reduced.
- Option Drag now does a Copy instead of a Move.
- Fish and cat resources added.
- Fish and cat resources removed.
- Media icons (diskette, hard disk drive..) now used in the Get Info boxes.
- Sometimes the Finder was clearing the bundle bit on applications. It is never cleared now.
- Error messages are now more general -
- they will give a specific message and then a message about the actual error. (e.g. "The folder could not be opened; volume is no longer connected.") All displayed numbers are now formatted using commas (actually the international thousands separator.)
- Bug fixed in Get Info field (no cursor) when file lock is removed.
- Rename failures now come with an explanatory message.
- Some printing bugs fixed which occured when a page overflowed.

#### General

New for Control panel. This contains all the graphics and functionality for the basic control panel view. Without this cdev in the System Folder, the Control Panel will not be operational.

#### ● · 新聞のある · 北京のマント · 東京のマント ImageWriter

- Obscule Dues Tixed.
- International Mac versions now **supported.** In the column  $\mathbb{R}^n$
- PRGeneral call supported.
- $\bullet$  Fixed bug # 363;
- Numbers typed into dialogs in Arabic now work.
- PrOpen will now set the version byte to an integer which is formed by dropping the decimal point from the high level version number, i.e. "v2.5" returns 25.
- Fixed a bug which was letting the print job end without flushing out the last few bytes of output. These bytes were some commands that left the printer in a well known state. In some cases (only with the sheet feeder) the bug would cause the printer to fail to respond at the beginning of the next job, or to print on the platen instead of feeding a new sheet of paper.
- Fixed a bug in (AppleTalk ImageWriter) that caused a crash in various circumstances, particularly between pages of a document.
- Fixed a bug in color printing that caused the "inside" of a hollow or shadowed test to print in the wrong color (not the background color).
- Improved the "Best" mode. (Patterns print darker, and bits aren't "thinned".)

Cleaner. response from printer to a canceled job.

#### Key Layout

New file required for keycaps. If it is not there, keycaps will come up with only a text entry window.

## Keyboard **Market Street**

New cdev for control panel. This contains the graphics and functionality for the keyboard window in the Control Panel.

#### Laser Prep

See the LaserWriter notes for details of changes.

#### **LaserWriter**

#### 3.3 LaserWriter fixes:

- Bug fixed randomly writing to memory before a call to HPurge.
- Stretch routine added to speed up bit  $\bullet$ maps.
- BitMaps in Source Copy mode now stitch together better without. the white seam across them.
- Clip all hex data (by masking). to the source rectangle for all bit maps. Clipping is no longer done by PostScript because it is too slow.
- Bitmap fonts are now much faster and much larger. Bitmap fonts work a little better but fewer of them can be downloaded in one document.
- Also, much larger bitmap fonts may now be downloaded.
- Fixed problems in smooth and stretch for all bitmaps and screen fonts.
- Fixed bitmap font bug in the case when Adobe fonts are downloaded as bitmaps.
- SetFontLock False now always unlocks the correct font since we force an FMSwapFont just before unlocking.
- Bitmaps now clip properly when they have been scaled down to smaller rectangles.

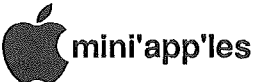

## Spelling Checkers for the Macintosh©

by John L. Hansen

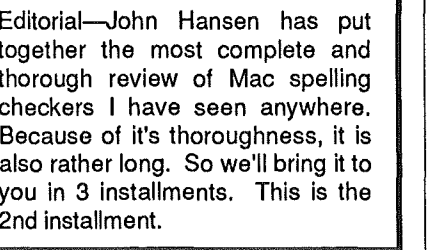

## **Installment 2**

#### Spelling Checker included with WriteNow<sup>TM</sup>

T/Maker Company 1973 Landings Drive Mountain View, CA 94043 List Price: \$175.00

dictionary included **The** with WriteNow occupies 107K. Words can be added to and deleted from it. As many customized dictionaries as you need can be created, each with its own name. WriteNow will run on any Macintosh, but the spelling checker is reported to be slow on a 128K machine and 512K is recommended. Only batch checking is possible. However, because the program is part of the word processor, it is possible to quickly check portions of the document by clicking the insertion point at the word where you wish checking to start.

The screen shown in Figure 10, without the misspelled word or guess, appears when "Check Spelling" is selected from the Edit pull-down menu. With the insertion point at the start of the document, checking is started by clicking Find. The document is searched until a misspelled or unknown word is found. The word is highlighted and can be changed simply by retyping. Clicking Guess will offer choices for the correct spelling, if available. Clicking on the correct guess will cause it to replace the misspelled word. Ignore is used when a correctly spelled word is identified as misspelled and you do not wish to add it to the dictionary. Learn adds a selected word to the dictionary; Forget removes a selected word from the dictionary. Learn and Forget words are active immediately, but are not actually added to or removed from the dictionary until about 120 of them are accumulated or until you leave WriteNow.

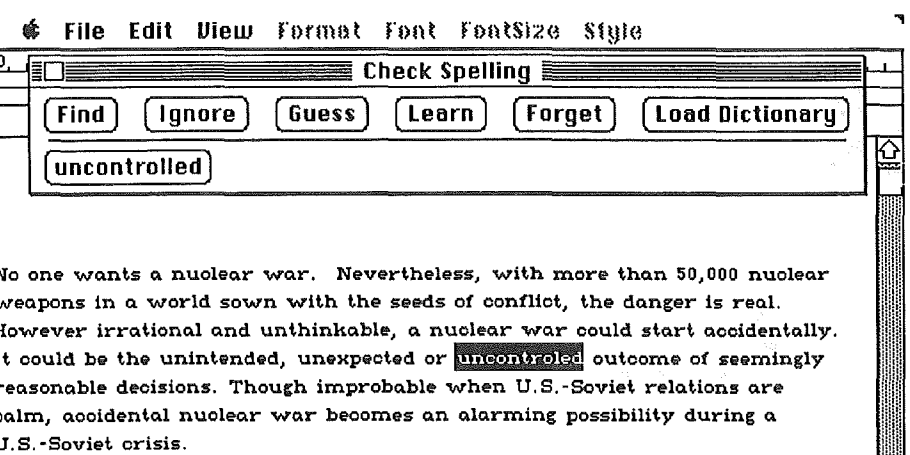

In a crisis, the ability of the U.S. and the Sovet Union to control their nuclear weapons could be jeopardized. The command and communications facilities necessary to control nucldar weapons are complex and vulnerable to

KSI TIITTEETTIIN TAITUNTEETTIIN TAIKUN KARSA TUNNEETTIIN TAI Page 1

Figure 10-WriteNow™ "Check Spelling" Screen

During a check of the first test document, the WriteNow speller found all the misspelled words, offered the correct guesses for all the words found by Thunder, and failed on the same word as Thunder (33 of 34 words). The guesses were provided much more rapidly than Thunder. Without reading the manual and learning the procedure as I went along, I corrected the document in 4:06, only seven seconds slower than my time with Thunder, a program I had used often.

A test with the second document gave very similar results. The correct guesses were provided for 24 of 25 misspelled words, including "expansion"<br>for "xpansion," "one" for "oone," and "basis" for "bais." Nine suggestions were offered for "gree," but not "free." Words not included in the dictionary were precellular, nonliving, insufficiencies, heckle, schoolteachers, and browbeat. This check took 4:00.

The technique for using this checker requires more key strokes per word than Thunder, but guesses for incorrect words are provided much faster (usually less than half a second), which is why my correction times were very close to those I measured using Thunder.

A situation similar to that with Thunder occurred when I checked WriteNow's dictionary against my 100 randomly selected words. Only 61 of them were present even though 96.6%

of the guesses were correct when I checked the two articles.

**Comments:** WriteNow's speller is very rapid and easy to use. It can only be used for batch checking. Unfortunately, it is not for use with MacWrite or Word unless you translate the documents to WriteNow format. Those who use WriteNow are lucky.

#### WorksPlus™Spell

Lundeen & Associates P.O. Box 30038 Oakland, CA 94604 List Price: \$59.95

Clicking on the WorksPlus Spell icon creates a new icon identical in appearance to that of Microsoft Works, except that it is called WorksPlus Spell and occupies 56K of disk space. Starting Works with that icon loads Works and integrates WorksPlus Spell with it. Figure 11 shows before and after views of the "Search" pulldown menu in the Works word processor window, showing the features added to Works. WorksPlus Spell can be removed from Works when desired.

The size of the WorksPlus Spell dictionary is 140K. Words can be added both to the main dictionary and to a document's personal dictionary. Words can also be deleted. The program has a glossary feature similar to that of

mini'app'les May 1987

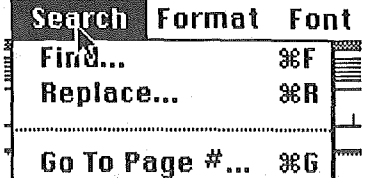

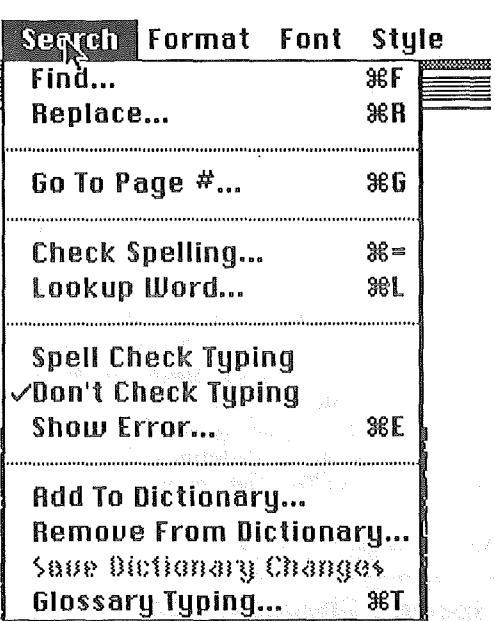

Figure 11-Works Search Menu before and after addition of Works Plus Spell.

Thunder and can automatically hyphenate a document. The hyphenation dictionary uses 139K of disk space.

The interactive spell checking. is turned on by clicking Spell Check Typing. When an error is detected, the computer beeps. Clicking Show Error or pressing Command E opens .. the window shown in Figure 12. Skip is not particularly useful in this mode because you will ignore the beep if the spelling is correct. However, if the word will occur several times in your document, you can avoid beeps by using AddlIgnore. AddlIgnore provides two options. If you desire to add the word to the dictionary, you are given the option of requiring upper and lower case to match and, in addition to the base word, can select the same word with eight endings ("-s," "-ing," etc.). Clicking Add For All Docs will add the indicated words to the dictionary. If you desire to ignore the word, clicking Ignore For This Doc will cause all subsequent appearances of the word to be skipped. If the correct guess is shown in the Change To window, clicking Change will correct the misspelled word. If the suggestion is not correct, double-dicking the correct word in the Suggestion window will cause the correction to be made. If no suggestion is correct, the correct spelling can be typed in the "Change To" window (it is highlighted and ready for use) and inserted with Change.

Check Spelling is not active in

WorksPlus Spell does not accept curly apostrophes. It will show "shouln" and "t" as misspelled words the menu unless text is selected. Selected text can be anything from one word to an entire document. With text selected, clicking Check Spelling or pressing Command  $=$  will again bring up the screen shown in Figure 12. The procedure is the same as described above. For batch checking, the next misspelled word is automatically selected after a word is corrected. when it

encounters "shouldn't." If the first part of a contraction is a correctly-spelled word, such as "what's," only the "s" will be shown as misspelled.

Both test documents included correctly spelled words that were not present in any of the dictionaries (except MacProof). In my tests with WorksPlus Spell, I tested with and without Ignore.

WorksPlus Spell offered correct guesses for all 34 misspelled words in the first test document and all 25 in the second document, making it the only checker I tested that was able to do so.

My correction time with the first document, not using Ignore was 3:58. Using Ignore, the time dropped to 3:28.

With the second test document, the corresponding times were 4:49 (many duplicate words) and 3:33.

In these tests, the WorksPlus Spell dictionary required only 0.60-1.50 seconds to provide guesses. I suspect the times were really shorter, but anticipating the arrival of the misspelled word to start my timing was difficult. It was much easier to time Thunder.

Ninety-three of my 100 random words were present in the WorksPlus Spell dictionary, only one less than Spellswell. This program, overall, had the best performance for dictionary content and accuracy of guesses for misspelled words.

Comments-Because of dictionary

GOTO 16

.,

#### '  $\,$  File Edit Window Search Format Font Style

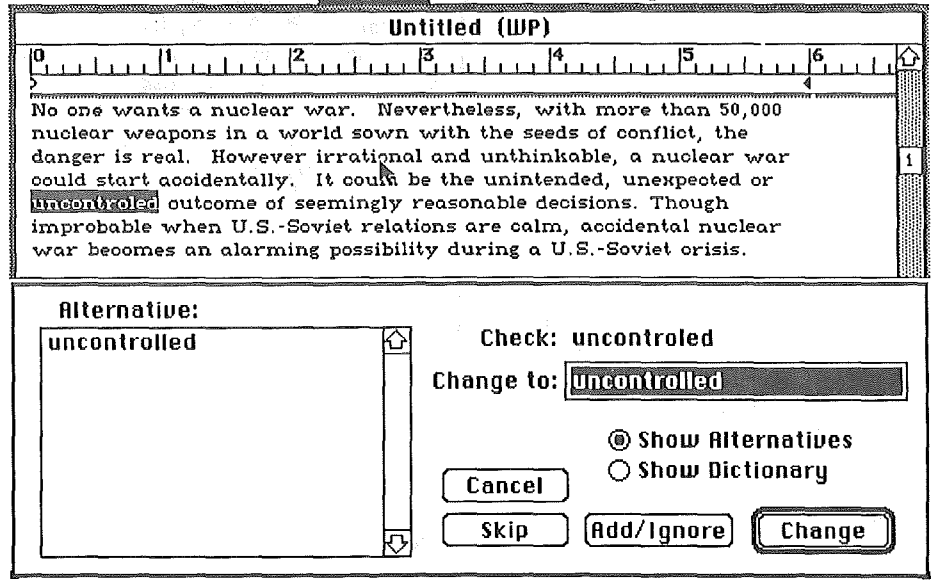

Figure 12-Show Error Screen in Works Plus Spell

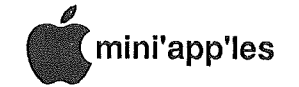

#### MacUser Challenges **MTV Continued**

color, on the right device). The printed output looks like a fine piece of catalog art, perhaps created with pen and ink or wash. I think that you will soon be seeing some smashing creations as good artists explore this unique new method of turning their ideas into printed media.

One of the solid advantages of Illustrator is that the whole page is coded in PostScript. That means significantly faster throughput on the LaserWriter than pages of bit mapped art.

#### The \$64,000 question...

There's never a Mac meeting that goes by without a good exchange of information spurred by the question and answer session. Here's a smattering of comments and concerns expressed by your contemporaries:

- Miscellaneous error messages: might be coming from a corrupted System file. Replace it and try again.
- A freebee plotter and graphics tablet fell into the hands of a Mac User. To be useful, you need to add interface cables and appropriate software to take advantage of them.
- Printers:

-Epson, with the Hanzon adapter card, will function on the Mac like an ImageWriter... in slow motion! -Diablo can be run from the Mac (serial) with proper cable and driver. Word has a driver for it, but you can't move it to other programs. SoftStyle and PrintLink have software drivers that can solve the mating, or the Enhancer (Microsoft) is a hardware solution if you can scare one up.

-Use the ImageWriter with other computers? Sure. It's just a serial printer without the Mac to make it creative!

• MacDraft l.2a has lost its PATs and doesn't know where to find them! Sounded like the PRAM is scrambled, to one expert. Try powering down and removing the battery for about five minutes. Reset and try again. (PATs: patterns. PRAM: Parameter Random Access Memory.)

Word 3.0 got BUGS? Boy, was there a hue and cry for the Raid! Seem to be few crash situations, but some neat ways of doing things appear to have been abandoned by Microsoft. Somehow, the ibm gene (a weakened mutant occasionally associated with

lemmings) has crept into the nooks and crannies. Probably will be very hard to dislodge. Try writing to Microsoft.

#### And finally...

In response to many requests, a new Macintosh group will be starting the end of April. This group will be for the beginning Mac User. We've all been beginning Mac User. there, but it's nice to know that there are new folks jumping on the Macwagon all of the time. Meetings are scheduled for the last Monday of the month, 7:00 PM, in the library at St. Catherine's College, St. Paul. Contact *Tom Luff* for details.

## More bytes later..... TWE

#### Spelling Checkers Cont

content, choice of interactive or batch checking, and simplicity of use, this is an excellent spelling checker. Other than failure to recognize curly apostrophes, the only serious thing I could find wrong with the program is that it does not work with Word!! It would be nice if Lundeen & Associates could produce a similar product called WordPlus Spell.

#### AWA Continued

An AutoWorks user kindly pointed out there is a System Macro in AutoWorks to· date and time stamp documents! All I needed to do was to put <DATE>, or<DATE><TIME> in a macro to stamp the documents. How easy! The explanation of. this System macro is contained only in the file named Read Me on the AutoWorks disk.. This is an AppleWorks file containing "Additional Information" and changes which can be printed. The explanation is:

"4. Addition of <DATE> and <TIME> macro keywords to print the current ProDOS time and date. The time and date are set automatically if you have a ProDOS-compatible clock."

I had printed this file formerly, but this bit of information did not make a lasting impression on me.

Thanks to the persons who tipped me on these AutoWorks / AppleWorks macros.

#### Recovering Data From Bad Files

Ever have an AppleWorks data that AppleWorks will not load, but you'd like the information anyway? It can be done!

This trick was gleaned from NEO APPLE BITS during a session of reading exchange newsletters. To recover a bad file with AppleWorks, tell it to make a new file for the word processor from an ASCII file. Lie to AppleWorks by giving the name of the bad file when prompted for the pathname of the ASCII file.

The AppleWorks word processor doesn't check the file type when told to load, it just does it! I've used this method to load database files. All the information is available in the word processor document, with formatting tokens, etc.

Bad data or records can be cleaned up in the word processor. It is possible to format the document's content so that each data category is on a separate line. A macro program in AppleWorks will make this easier. When the file is clean, save it as an ASCII text file. Create a new database file with the necessary categories to receive the information and use the restored ASCII file as the data source.

I loaded spreadsheet data using this trick. The data was there, but it appears that it would be more difficult to format the data than it was for database files.

This trick may help you get back information from bad files which you cannot load.

#### Super MacroWorks Tip

Richard Newmark wrote expressing his satisfaction with Super MacroWorks, which he has been using for a month.

Richard offered a tip regarding a problem when running the compiler. If the word processor document to be compiled contains any macro tokens (macro keywords) which have been broken by the width of the word processor screen, the compiler will crash. The fix here is to use the word processor to place a RETURN character near the end of the line in long macros to· prevent breaking the macro tokens on screen. This problem is not documented in the manual.

One can minimize this problem by utilizing the full width of the screen, with no margin settings. A macro that was less than 80 characters long would not break then. That's all for another month. Thanks for your interest and comments!

Send your AppleWorks questions and tips from anywhere to me at 7099 HickoryDrive N.E., Fridley, MN 55432. Include your address and phone number. Or call  $612-572-9305$ , no collect calls.<br>Dick.

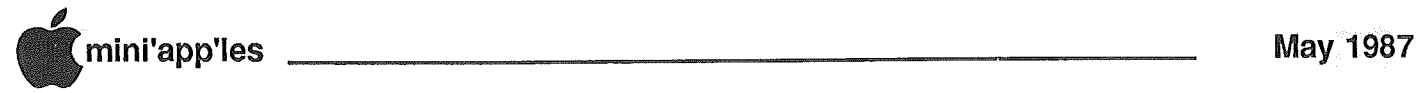

#### System Software (Concluded)

- Changed pattern orientation call in LaserPrep. Patterns in various rotations now work better in a variety of PostScript machines.
- A problem has been fixed so that bitmaps printed with rotation through the vertical axis now print without crashing. Note that such rotations still do not stitch together correctly and that this is NOT a bug.
- Style bytes which have the high bit set (unused bit) causing style value to be negative, are no longer allowed.
- Document name in status dialog box no longer defaults to the last document printed. If no document name is given in the high level driver, then the document name  $\theta$  defaults to "Unspecified." Fixed defaults to "Unspecified." Fixed defaults to "Unspecified." Fixed<br>problem printing missing characters in bitmap fonts.
- Removed test for zero-width characters in PostScript string
- Line Layout procedure.
- Changed Cover Sheet to print in Helvetica instead of Courier and allow more space for application name.
- Fixed unclosed ovals wehn they are drawn very flat or narrow.
- Fixed PostScript error when. printing cover pages.
- Check for low memory conditions is more rigorous.
- Extended job timeout to five minutes.
- Abort error is set if PostScript error occurs.
- Fixed PostScript in Handle comment
- so that it now works.
- Fixed trashed string which sometimes occurred during printing.
- If the laserPrep on the printer was older than the current driver's version, the driver sometimes hung up when automatic re-initialization of the printer was selected in the appropriate alert.
- An additional query has been added to the driver before the reinitialization alert, which checks to see if the printer is really a spooler. If it is then automatic reinitialization is not allowed.
- Disabled font substitution in all cases when fractional pixel width fonts are enabled. This affects only those applications that utilize fractional pixels such as Write Now, Word 3.0, and PageMaker.
- Very large Bitmap fonts did not download correctly. This has been fixed so that characters in such fonts do not clip on the top and bottom edges.
- Spooler comments added to aid Spoolers and document parsers such as those used by Gestetner and Linotype.

#### Future LaserWriter Fixes:

- The LaserWriter driver attempts to do its own line layout with·. what it suspects are line printer widths. Printing of text should be much faster.
- A bug in rotated patterns on 3rd party printers has been fixed.
- The bundle bit is now correctly set.
- Smooth4 fixed to take 1 bit wide bitmaps.
- Stretch operator also fixed for imaging bitmaps at various scalings.
- Fixed cover page to use the correct font so that line overlaps do not occur.
- Fixed problem with flat ovals.
- More rigorous test for memory full problems and adjustment of buffer allocation if memory is low.
- Eliminated output control calls if an. error occurs. Clean up after an error occurs should also be faster.
- PostScript Error causes an abort to occur so that problems clean up much faster.
- Fixed PostScript-in-handle comment call.
- Added several new features to the dialogs. A preferences button to the page setup and PostScript File button to Job Dialog. The preference button allows the user to print inverted images (white in black), xfliped and/or y-flipped image, etc. Clicking the PostScript file button in the job dialog is the same as typing cmd- F to generate the PostScript file. The PostScript File name starts with PostScriptO and goes until PostScript9, after that
- PostScriptO file is overwritten.
- INSC resource in the LaserWriter is changed so that it installs only LaserWriter and LaserPrep. It does not install Chooser,
- Control Panel, or FONTs as the 3.3 driver used to.

#### To be continued

#### Apple IIGS Personal Domain Software (contd)

#### Diversi-Cache(tm) By Bill Basham

#### Personal Domain software

Diversi-Cache requires an Apple //gs with at least 512K, and an Apple 3.5 disk drive.

Diversi-Cache dramatically increases the I/O speed of the Apple Disk 3.5, under any operating system (ProDOS, Pascal, OOS 3.3). Diversi-Cache only speeds up the Apple Disk  $3.5$  designed for the Apple //gs, and will not affect the speed of the older UniDisk 3.5.

Diversi-Cache speeds up the Apple  $3.5$  in two ways. First of all, whenever the system reads a block, Diversi-Cache actually reads an entire track. This triples the speed of disk reads, and doubles the speed of ProDOS writes. I used Diversi-Cache to load AppleWorks 2.0 with PinPoint in 25 seconds, compared to .65 seconds without Diversi-Cache.

Secondly, Diversi-Cache allows you to allocate a cache memory buffer from 0 to 800K in size. Whenever the system reads a block in the cache range, Diversi-Cache saves it in the cache buffer. If the system asks for this block again, it comes out of memory at "Ramdisk" speed.

I used Diversi-Cache with a spell checker from disk. It read in. the dicationary from disk only once; the second time through, it read from RAM.

Diversi-Cache stays installed even if you reboot with Q-Ctrl-Reset.

You can change the Cache Buffer size by entering the control panel.

Upon payment of the author's requested fee(s), you will receive the newest versions and a special bonus program:

Diversi-Hack. T

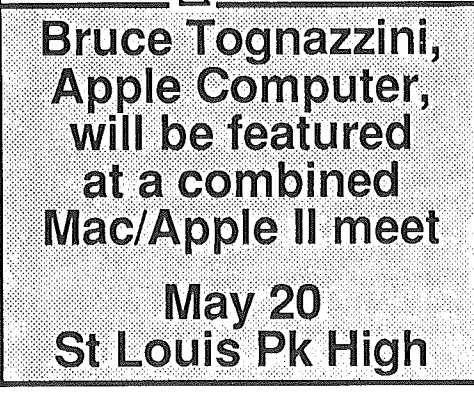

্যি

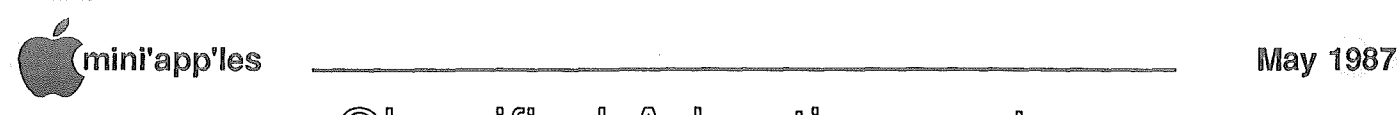

## **Classified Advertisements**

Get DOMs on your own disks! Mini'app1es Members can order the DOMS listed below (not Mini'app'les Software or MacDOMS) using their own disks. To assure delivery you must follow this procedure: 1) Select the disk(s) you want from the list below and label your blank disks (some prefer to use both sides). 2) Insert disks in a returnable mailer. The same protective device will be used to return your disks. 3) Enclose return postage. stamps only. obviously the same as the sending postage. 4) Enclose a self addr return addr label. 5) Enclose a \$1.00 copying fee for each DOM requested. 6) Send to: C. Thiesfeld 8416 Xerxes Avenue S. Bloomington, MN 55431 7) Allow 60 days for delivery in USA. Incomplete packages will not be returned. Requests for disks not listed will be delayed. (address general questions about DOMs to the Sfiw Director, Steve George). Currently available DOMs: Mini'app'les DOMs #1 thru #17,#22 thm#31.#33 thm #45 IACDOMs #21,#28.#35,#38 thm #46,#48a,#48b,#50 thm #57,#59- #65 Personal Domain Disks Diversi-DOS 4.1C Diversi-COPY Fire-Organ BankN Blankenship Basic<br>LOGO Documentation

LOGO Toolkit LOGO Sample Programs One-key DOS Disk Manager Prowriter (8510 Font Utility) "Nifty Works" ELF ABC SPARKEE(fire organ album) Class Records Hi-Res Doodle Squirt 1.1 AmDOS 3.5 Math Invaders The Font Machine Master Chart EVE(terminal Program) Squire A Squire B Print Shop Utility Newton's Apple A Newton's Apple B ZIPSCRIPT II Beagle Bros Demo D-I-Y Business Papers MicroType: Demo. PI: PASEX1: P2: DARYLl: P3: PROSE: **UCSD** P4: COMPUTE: PASCAI P5:ATTACH: P6: PUOl: P7: PMU: P8: PROSTXT: "U" Utility "F83X "K" Kernel Fort CP/M Directory A **CP/N** CP/M Directory B

Macintosh Software For Sale: Dark Castle, \$25. Harrier Strike Mission, \$25. Super Paint, Mac Terminal, \$10. My Disk Labeler (w/pack of extra labels), \$40. Mike (507) 263-3801 (800) 247-4622

WANTED: Bare Apple ][+, accelerator card and 80 column card.

#### FOR SALE:

Electripak voltage surge suppressor with 6 plugs; \$19. Don 341-4333 (days) . 927~9263 (eves)

WANTED; Apple II Unidisk 3.5. Eric· ..• 822-8528

MICROBUFFER 11+ Dual Function Printer Card \$100 Intelligent printer card w/64K buffer. Output is selectable. Par. Ser, both. Has port for External BufferClear switch.

FACTORY SPECIAL

BASF 5.25" Diskettes Bag of 25 w/sleeves, \$14.25

C. ITOH 3.5"DISKETTES \$1.50 each, 5pak \$1.35 each, carton of 50

> RAMCO Dick-672·9305

## Macintosh **CAD/CAM Extravaganza** May 7 Southdale Library

WANTED: Person to coordinate Mini'app'les Newsletter Mailing. Call Dan 890-5051 (eve)

Swap Meet in July!

Classified ads may now be submitted through the Mini'app'les BBS, Mini'Info'Exch. Use the Email feature and send to Box 21 (ERIC HOLTERMAN). Ads sent by the second Friday of the month will appear in the next month's newsletter. As always, ads may be edited for length and to fit our usual format.

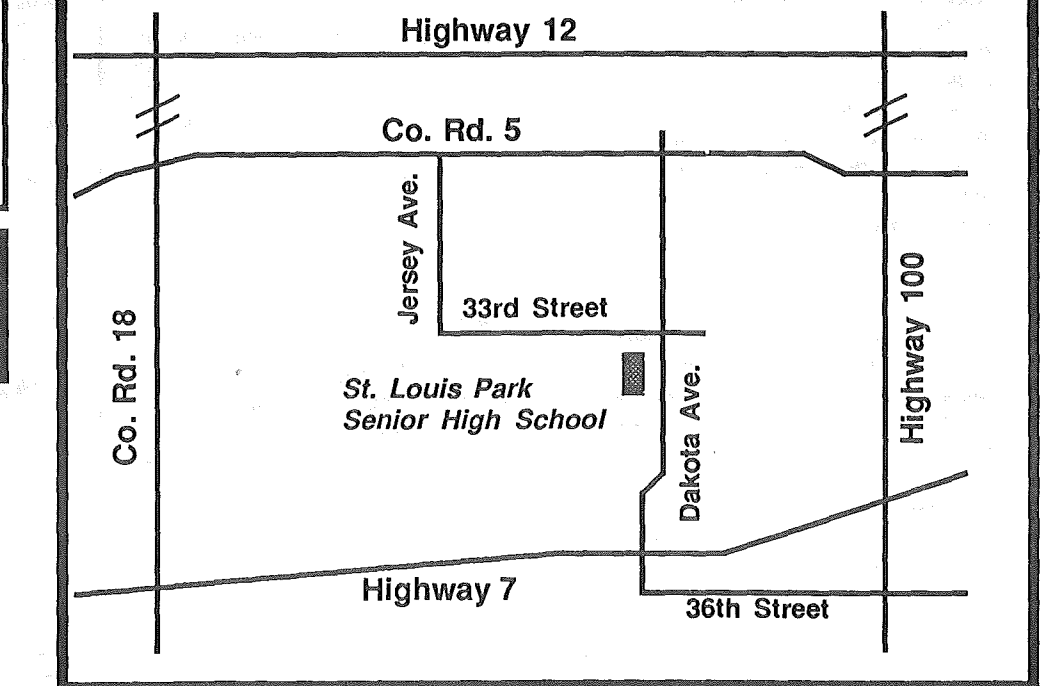

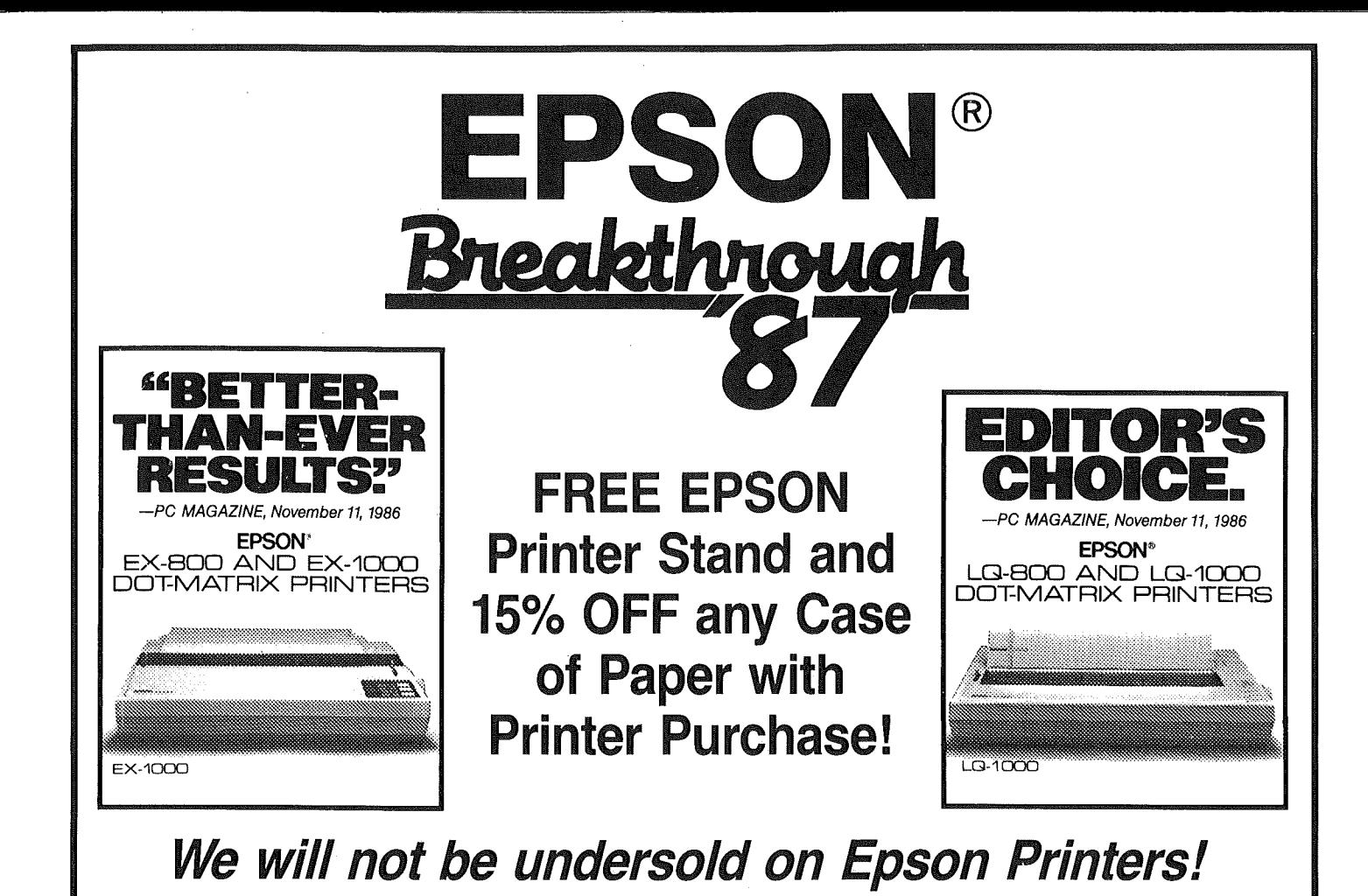

**MAXEI 40% OFF** sug. retail on any STORAGE CASE when you purchase 2 or more boxes of diskettes! MICRO FLOPPY  $MD-2$ MD-2 HDM HIGH DENSITY 51/4" DS/DD 31/<sub>2</sub>" DS/DD FOR IBM AT  $$1199$ \$2495 \$2995 Prices Reflect Cash Discount Must Present Ad Quantities Are Limited Expires 4/30/87 CITY DESK COMPUTER WAREHOUSE 164 North Blake Road, Hopkins, MN 55343 (612) 933-1771 Hours: M-W 9:30 AM-6:00 PM Th & Fri 9:30 AM-8:00 PM Sat. 9:30 AM-5:00 PM

Fast, low cost delivery available on all products.

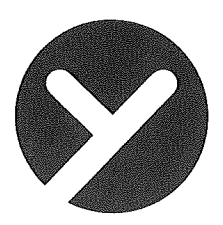

## yukon computer products, inc.

post office box 93, hopkins, mn 55343 (612) 593-1503

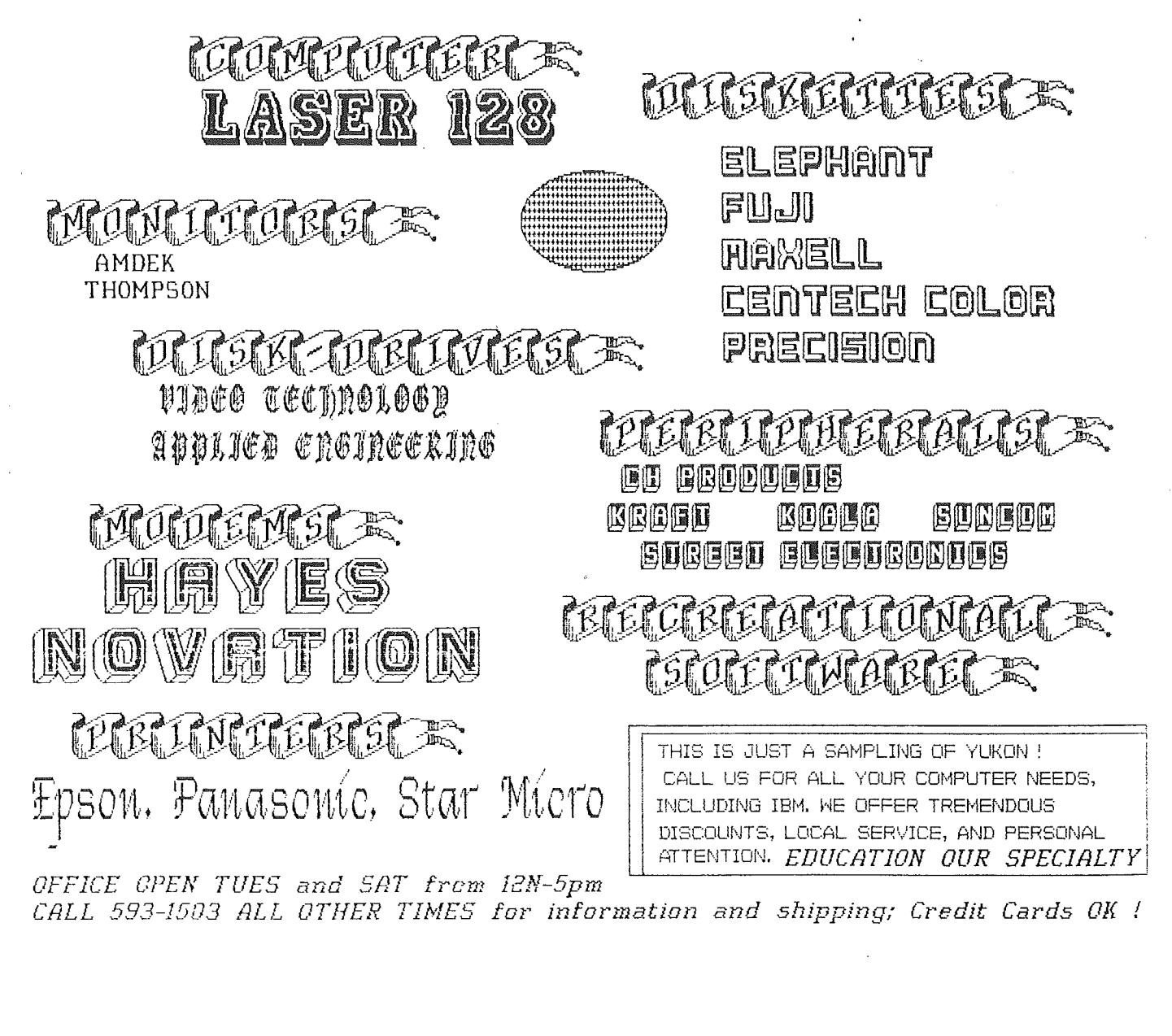

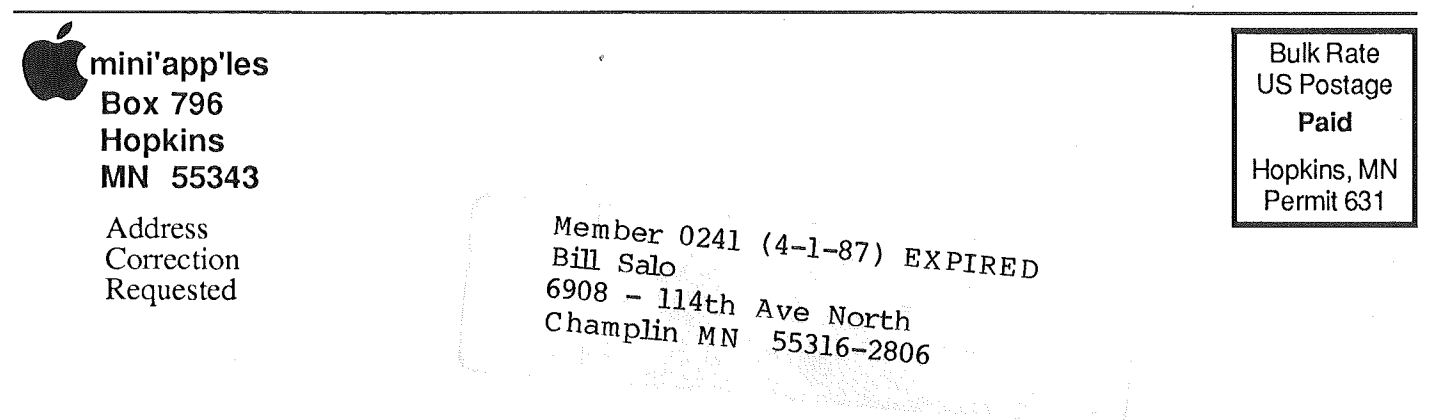